## **Realizzazione di un layout CSS con intestazione, menù di navigazione e piè di pagina per il sito "Piemonte"**

## *Operazioni preliminari*

- 1. Creare la cartella di lavoro **10-piemonte-css**.
- 2. Creare una sottocartella **img** e inserirvi l'immagine del marcatore di elenchi scaricabile dal sito; copiare nella stessa cartella tutte le immagini del sito già utilizzate nell'esercitazione n. 5.
- 3. Creare una sottocartella **css** in cui saranno memorizzati i fogli di stile esterni.
- 4. Creare nella cartella di lavoro la pagina **index.html** contenente la seguente struttura HTML5:

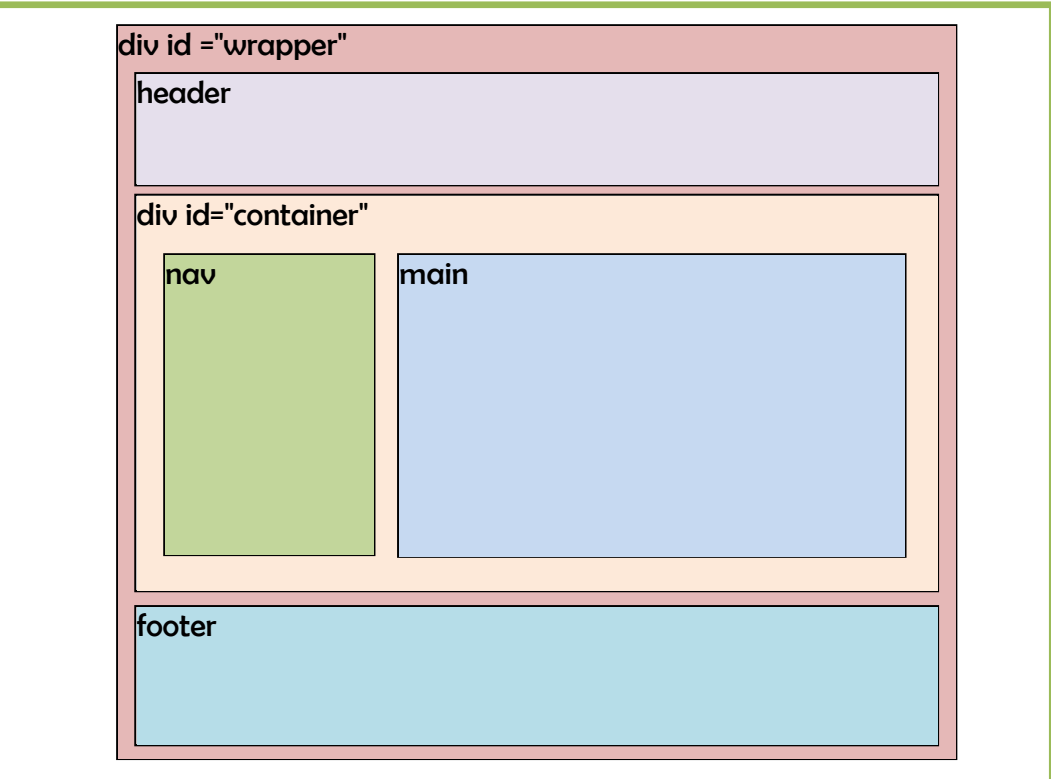

Inserire nell'elemento **main** la struttura della pagina creata nell'esercitazione n. 5.

5. Scrivere il foglio di stile CSS esterno **stili.css** contenente le regole per i seguenti elementi:

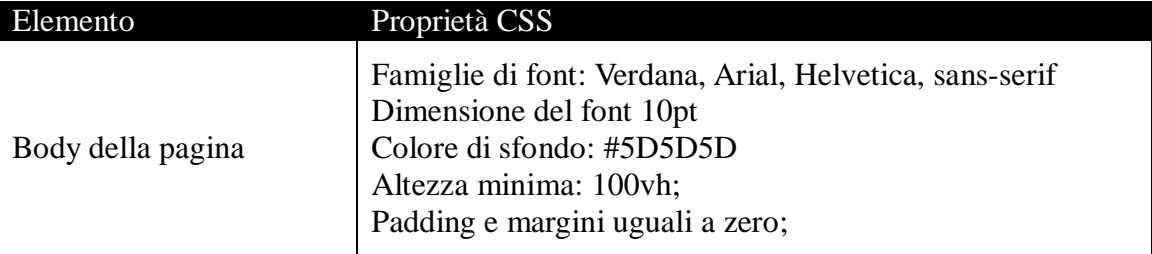

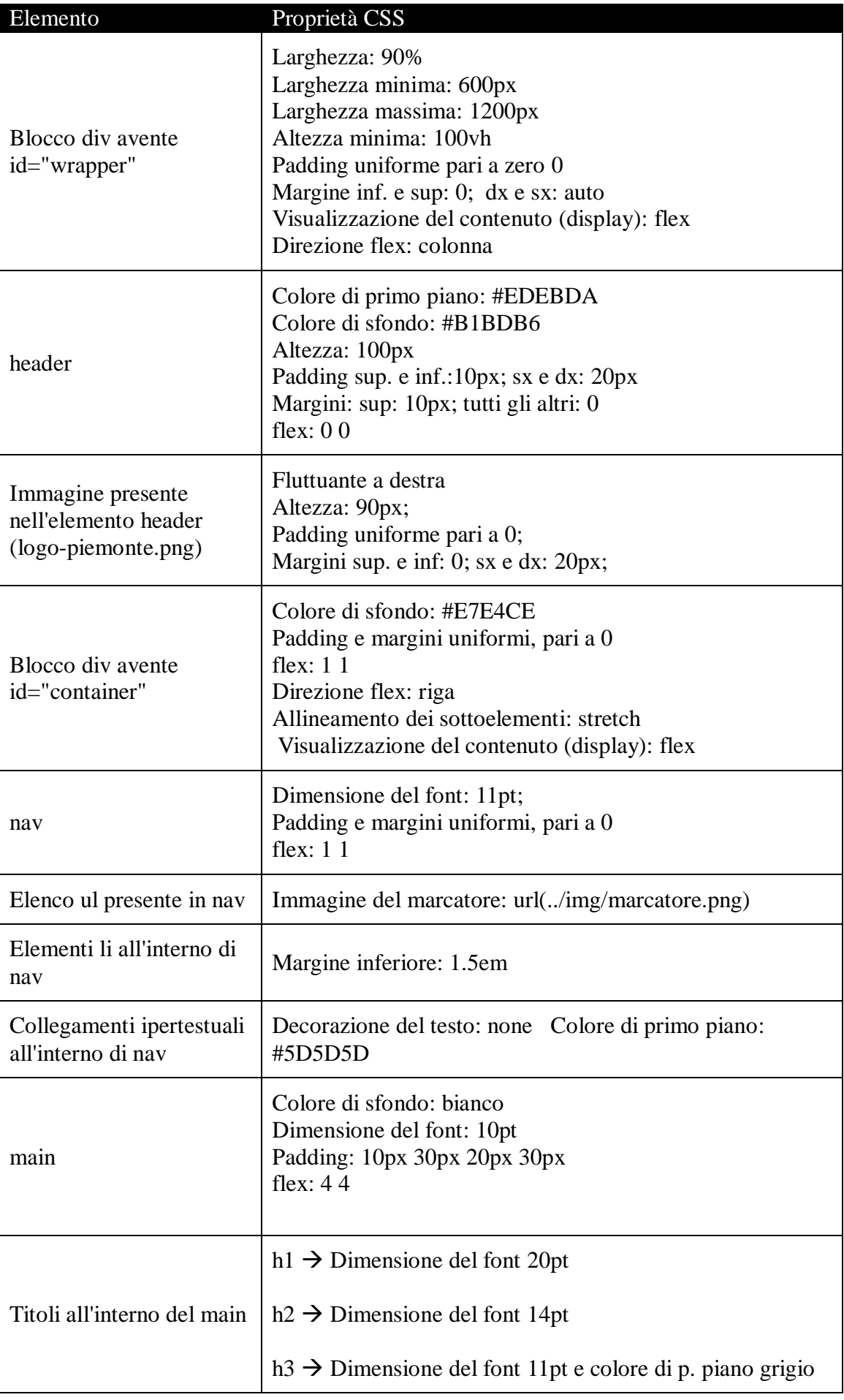

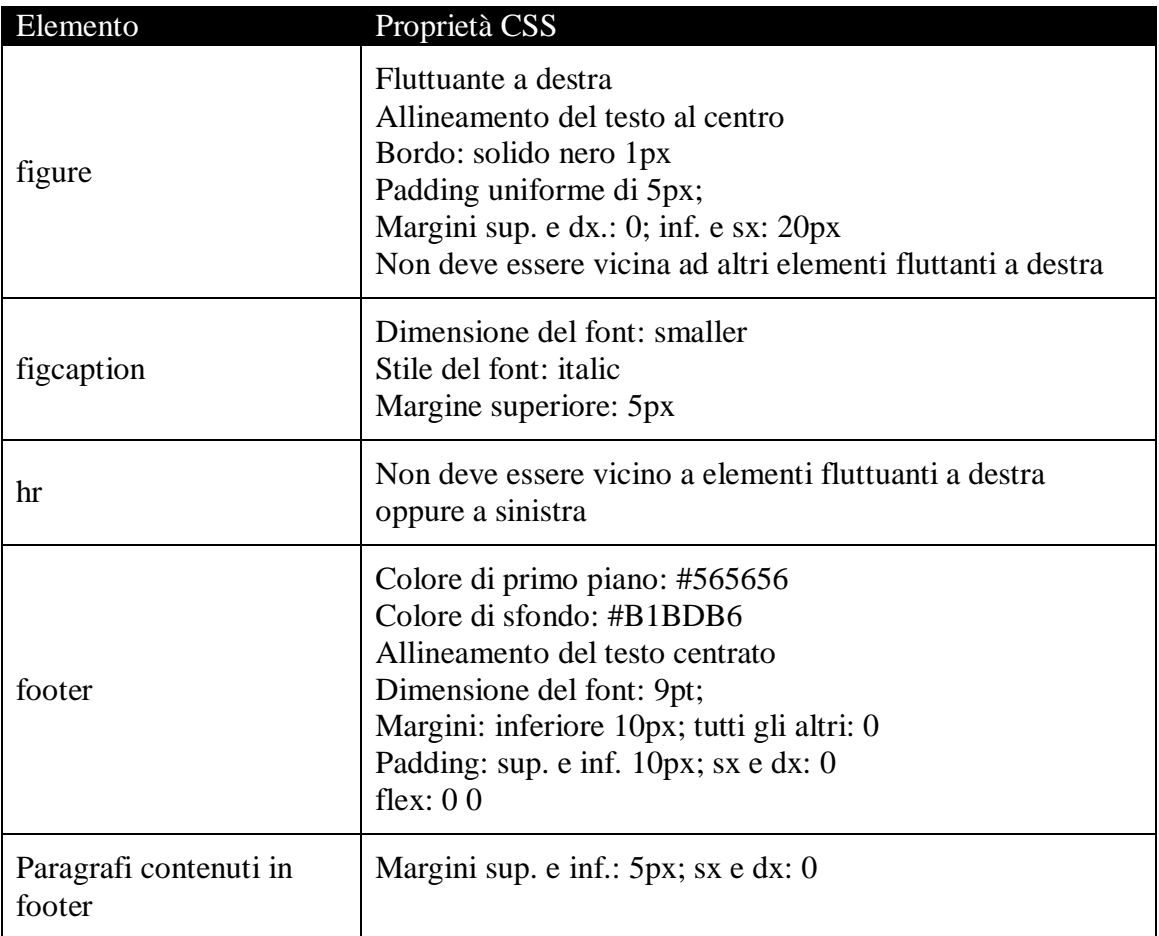

6. Collegare il foglio estreno alla pagina web mediante l'elemento:

<link href="css/stili.css" rel="stylesheet" type="text/css" media="screen" />

7. Creare le pagine **alpi.html**, **lago-maggiore.html**, **novara.html** ripetendo le operazioni 4 e 6.